## **EMOS WI-FI IP KAMERA H2314** – doplněk č.1 k návodu k použití.

1. Nastavení výchozího nastavení uživatele admin

Vzhledem k tomu, že EMOS IP kamera H2314 používá dvojité zabezpečení, tak je nezbytné, aby při servisu tohoto zařízení, nebo při jeho vrácení k prodejci byla hesla zařízení a uživatelská hesla nastavena do výchozího nastavení! Lokální heslo lze jednoduše resetovat zmačknutím a držením černého tlačítka označeného jako "RESET" cca 10 vteřin (ze spodu IP kamery). Kde u druhého uživatelského zabezpečení přes cloud server je nezbytné provést vymazání příslušné IP kamery ze všech zařízení, na kterých byl aktivován. Pokud byla IP kamera nasdílená přátelům, tak je doporučeno je taky vymazat. Níže je popsán způsob deaktivace přihlášení na cloud serveru a sdílení přátelům. V případě, že nebude provedena deaktivace IP kamery, tak zákazník je vystaven zdlouhavého procesu zpracování svého požadavku!

## 1.1 Přihlášení do aplikace

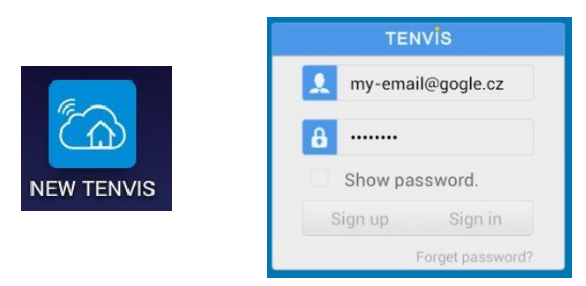

1.2 Odebrání aktivovaných přátel z IP kamery

Po přihlášení do aplikace NEW TENVIS odeberte přátele pro sdílení IP kamery, dle obrázků níže. Seznam přátel po deaktivaci musí zůstat prázdný. Pokud jste neměli aktivovány přátele na sdílení IP kamery, můžete tento krok přeskočit.

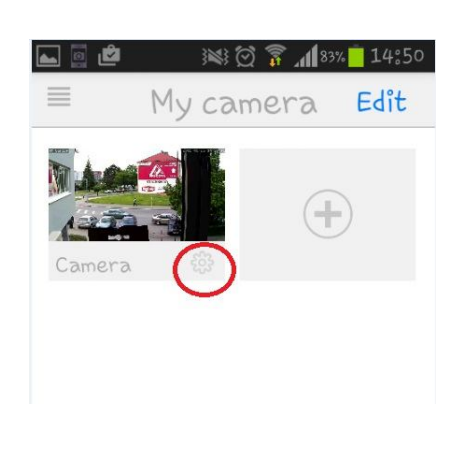

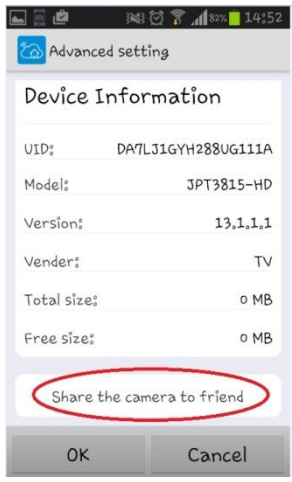

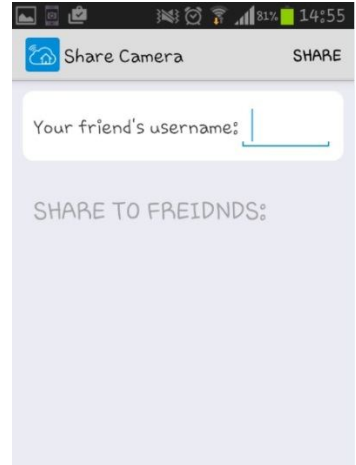

## 1.3 Odebrání IP KAMERY z Vašeho uživatelského účtu NEW TENVIS

Klikněte na EDIT v horním rohu obrazovky a poté křížkem **X** na obrázku příslušnou IP kameru vymažete. Toto prosím proveďte na všech zařízeních, na kterých byla příslušná IP kamera naistalována. V případě nějakého technického dotazu se na nás obraťte na tel.: 581 261 138

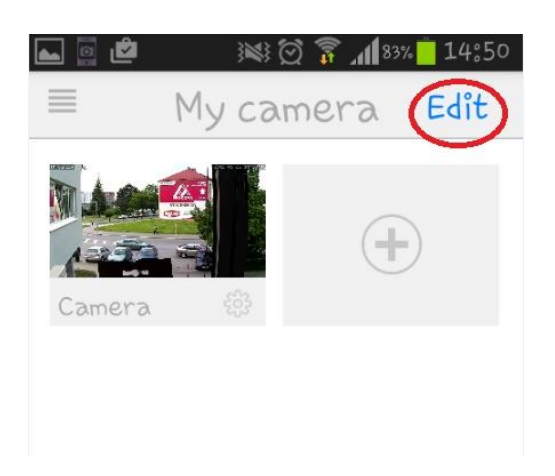

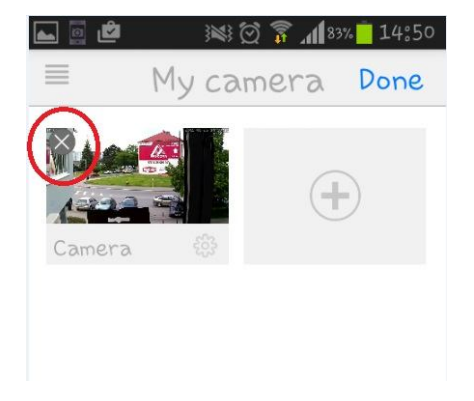